# **Webiators ReadMore**

**How to Install:** Download the "Ready to paste" package from your customer's area,

unzip it and upload the all files in 'app/code/Webiators/ReadMore folder to your

Magento install dir.

**Update the Database:** Move to Magento Root directory with CLI and execute below commands

- php bin/magento setup:upgrade
- php bin/magento setup:di:compile
- php bin/magento setup: static-content: deploy
- php bin/magento cache: flush
- php bin/magento cache: clean

**How to Use:** Go to Admin Panel ⇒ Store ⇒ Settings ⇒ Configuration  $\Rightarrow$ WEBIATORS  $\Rightarrow$  ReadMore.

## **General Setting:**

**Enable Module:** Choose **'Yes/No'** to '**Enable/Disable'** the module.

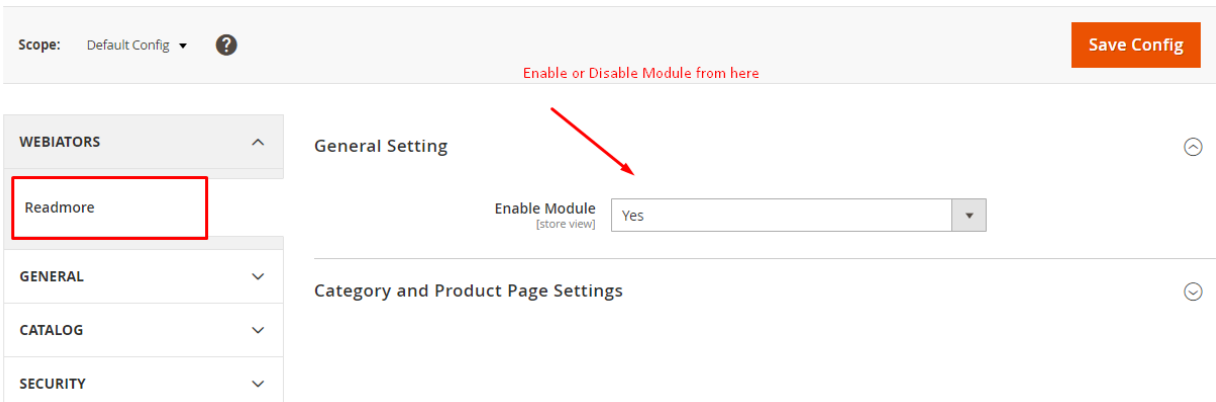

## **Category and Product Page Setting:**

#### **Enable On Category Page:** Select **'Yes/No'** to '**Enable/Disable'**

ReadMore/ReadLess on Category Page.

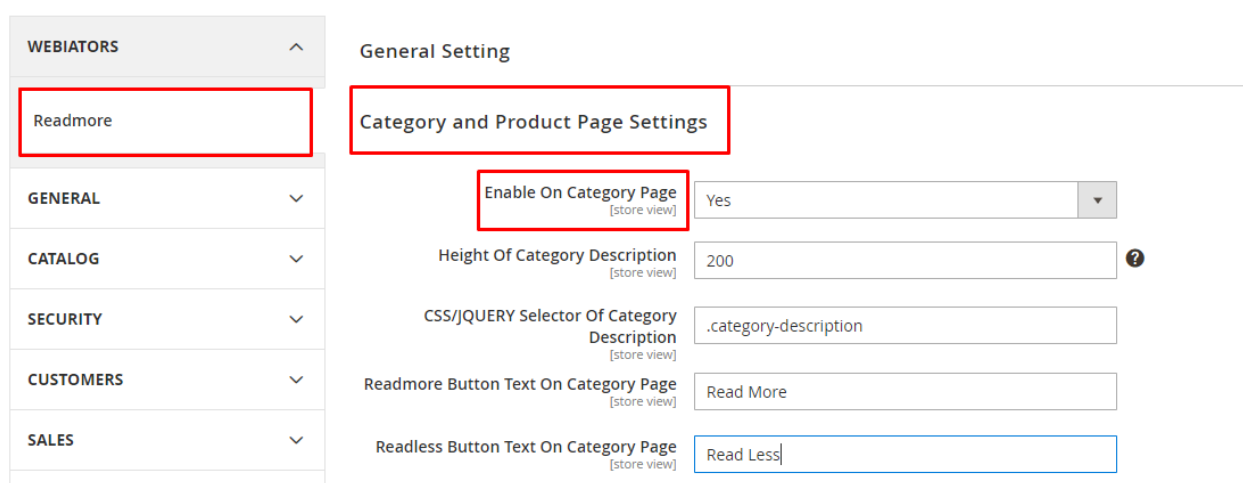

**Height Of Category Description:** Enter the Category Description Height(in pixels).

**CSS/JQUERY Selector Of Category Description :** Enter the CSS Class of Category Description.

**Readmore Button Text On Category Page:** Add "**ReadMore**" Button Text on Category Page.

**Readless Button Text On Category Page:** Add "**ReadLess**" Button Text on Category Page.

**Enable On Product Page:** Select **'Yes/No'** to '**Enable/Disable'** ReadMore/ReadLess on Product Page.

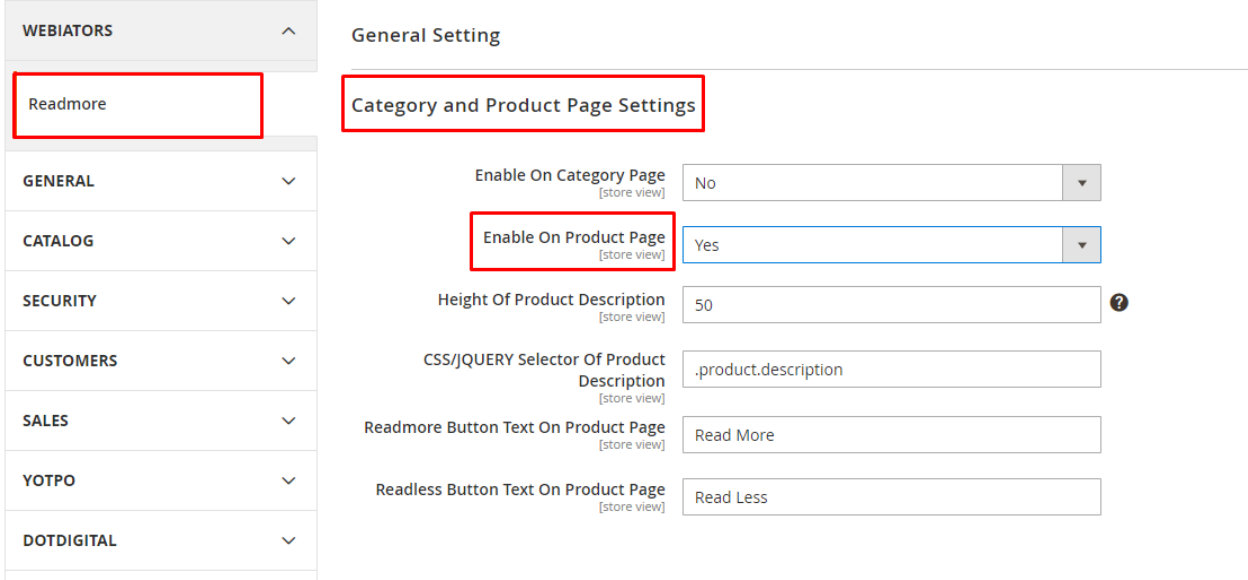

**Height Of Product Description:** Enter the Product Description Height(in pixels).

**CSS/JQUERY Selector Of Product Description :** Enter the CSS Class of Product Description.

**Readmore Button Text On Product Page:** Add "**ReadMore**" Button Text on Product Page.

**Readless Button Text On Product Page:** Add "**ReadLess**" Button Text on Product Page.

**ReadMore/Readless On Individual Category Page :**

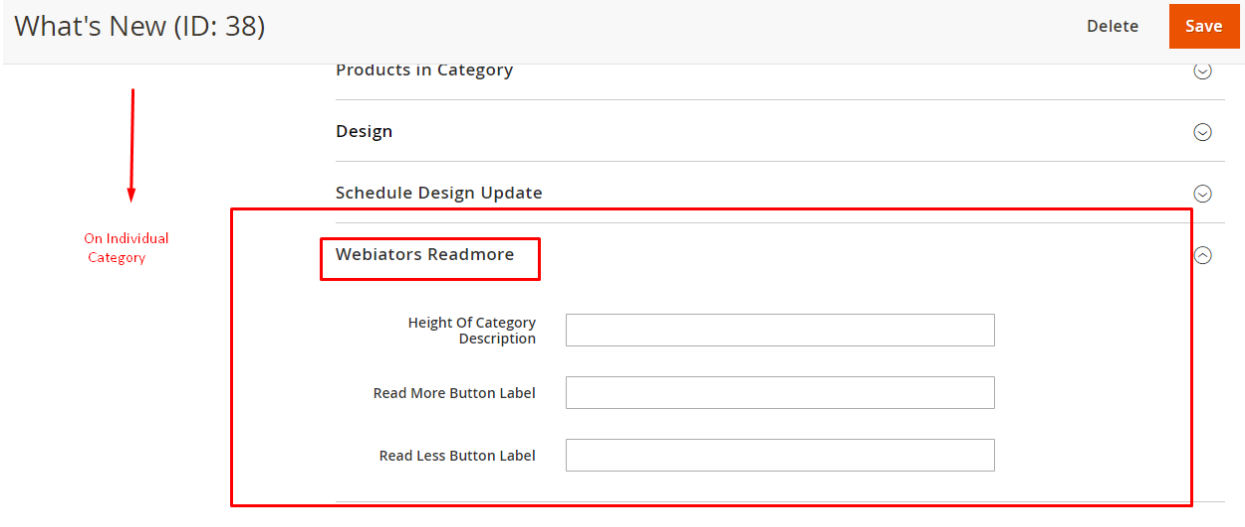

### **ReadMore/Readless On Individual Product Page:**

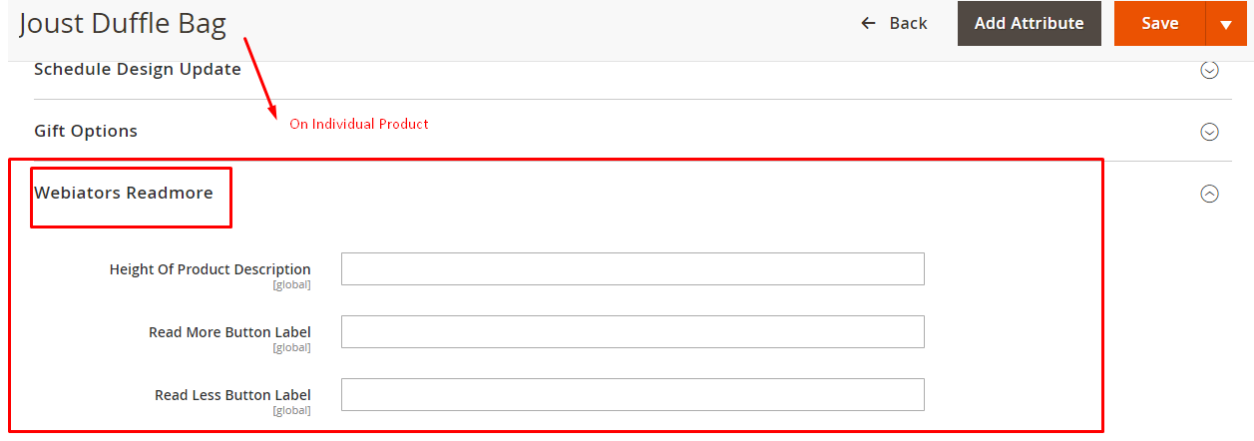

**ReadMore/Readless On Category Page In Frontend:**

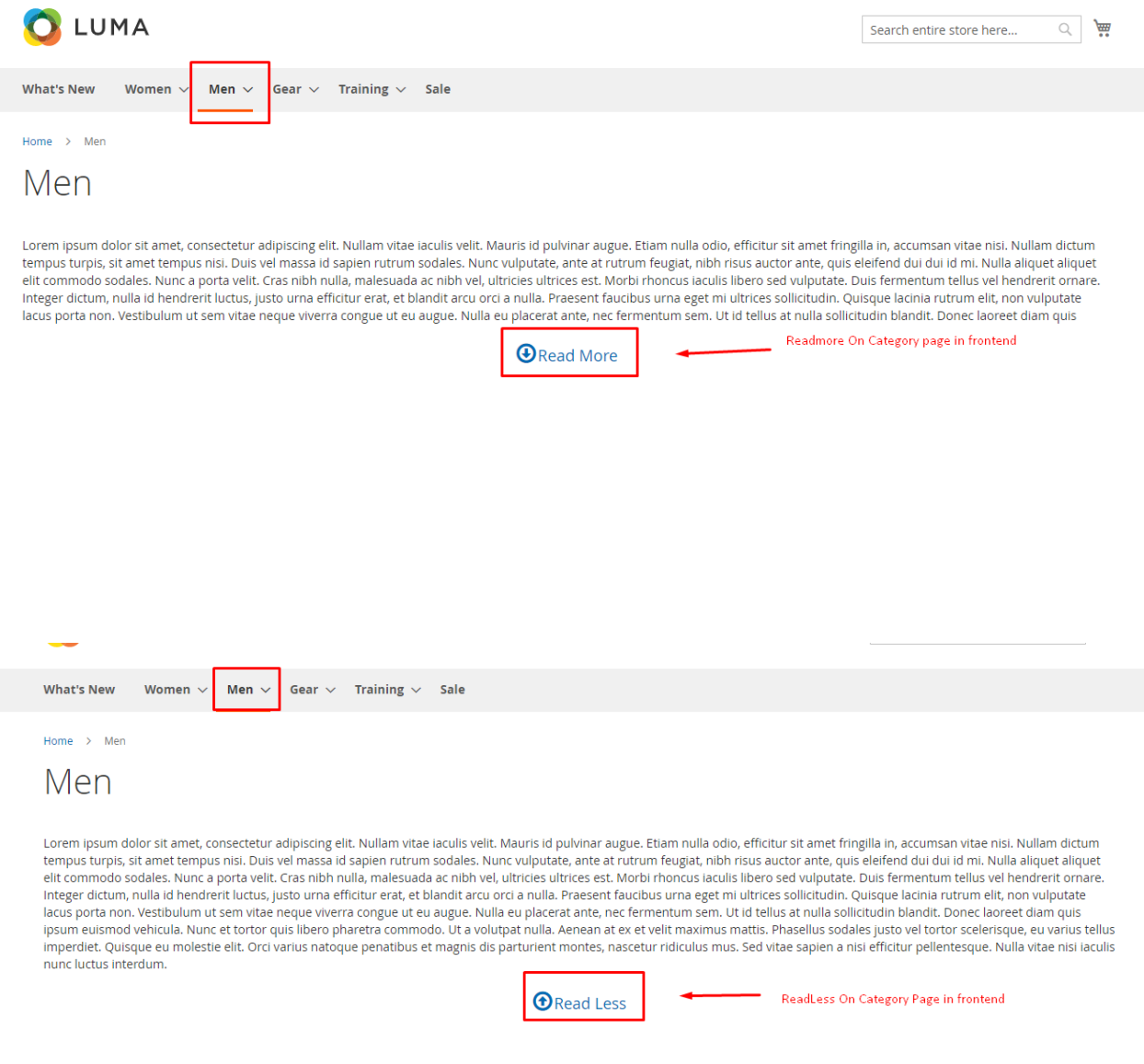

### **ReadMore/Readless On Product Page In Frontend:**

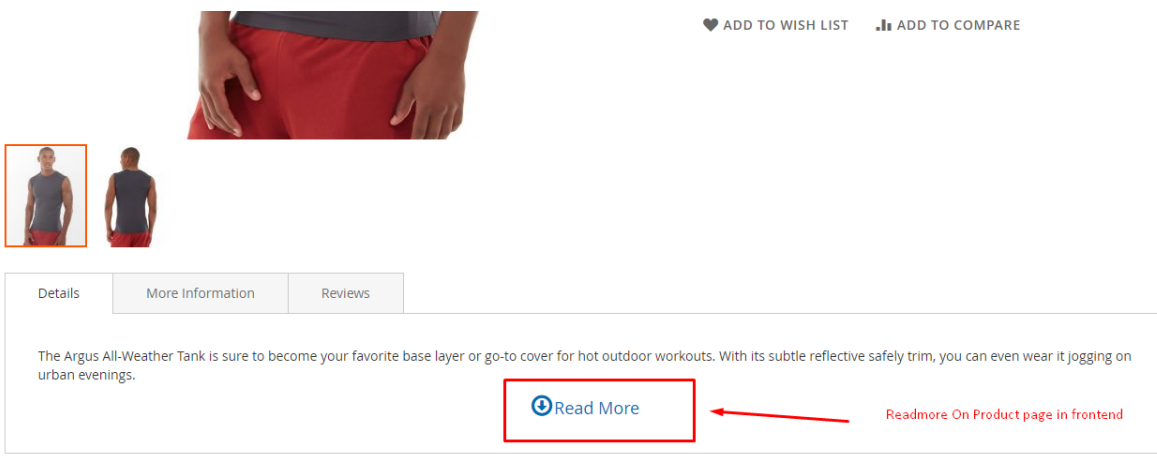

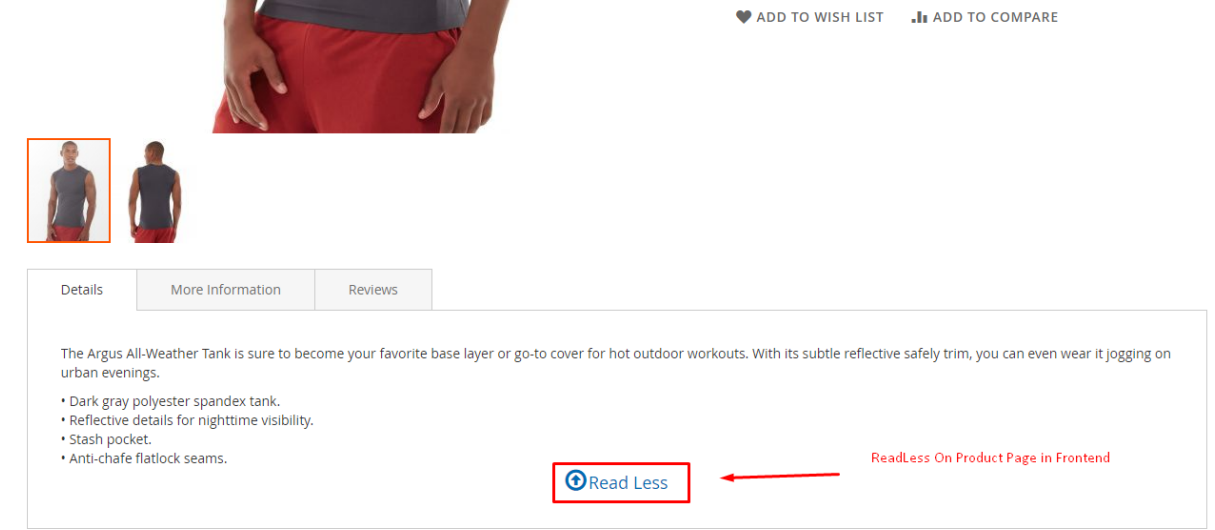

#### **FEEL FREE TO CONTACT for support or any custom request.**

**Email:** support@webiators.com